$\bigoplus$  Select a language. Επιλέξτε γλώσσα. Izberite jezik. Odaberite jezik. Изберете јазик. Izaberite jezik.

When the message of seeing *Start Here* is displayed, hold down the button for 5 second

Ko se prikaže sporočilo Začnite tukaj, pritisnite gumb  $\odot$  in ga pridržite **5 sekund**.

**B** Follow the on-screen instructions to start charging ink. Charging ink fakes about 10 minutes. takes about 10 minutes.

Όταν η πλήρωση μελάνης ολοκληρωθεί, θα εμφανιστεί η οθόνη προσαρμογής της ποιότητας εκτύπωσης. Ακολουθήστε τις οδηγίες στην οθόνη για να πραγματοποιήσετε ρυθμίσεις. Όταν εμφανιστεί το μήνυμα τοποθέτησης χαρτιού, ανατρέξτε στο βήμα  $\bm \mathbb G$ .

Nakon punjenja tinte, prikazat će se zaslon prilagodbe kvalitete ispisa. Slijedite upute na zaslonu za poravnanje. Kada se prikaže poruka za umetanje papira, pogledajte korak  $\mathbf \oplus$ .

Кога полнењето со мастило ќе заврши, се прикажува екранот за приспособување на квалитетот на печатењето. Следете ги инструкциите на екранот за да извршите приспособувања. Кога ќе се прикаже пораката за ставање хартија, погледнете го чекорот $\mathbf \oplus$ .

Kada je punjenje mastilom završeno, prikazuje se ekran za podešavanje kvaliteta štampanja. Pratite uputstva na ekranu kako biste izvršili podešavanja. Kada se prikaže poruka za ubacivanje papira, pogledajte korak  $\mathbf{\mathbf{\Theta}}$ .

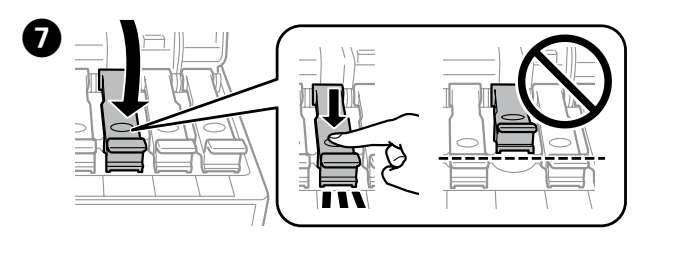

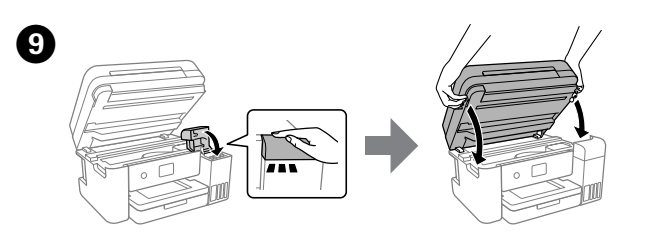

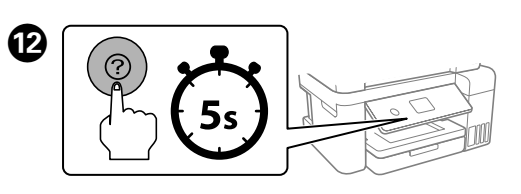

Όταν εμφανιστεί το μήνυμα *Ξεκινήστε εδώ*, κρατήστε πατημένο το κουμπί για **5 δευτερόλεπτα**.

Ακολουθήστε τις οδηγίες που εμφανίζονται στην οθόνη για την έναρξη της πλήρωσης μελάνης. Η πλήρωση διαρκεί γύρω στα 10 λεπτά.

Upoštevajte navodila na zaslonu za polnjenje črnila. Polnjenje črnila traja približno 10 minut.

Slijedite upute na zaslonu kako biste počeli puniti tintu. Punjenje tintom traje otprilike 10 minuta.

Следете ги инструкциите на екранот за да го започнете полнењето со мастило. Полнењето со мастило трае околу 10 минути. Sledite uputstva na ekranu da biste započeli punjenje mastila. Punjenje mastilom traje oko 10 minuta.

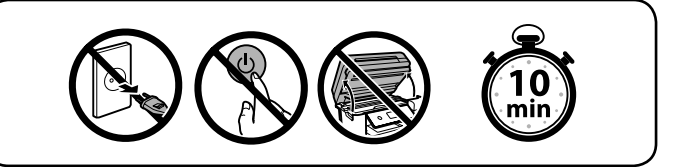

When charging ink is complete, the print quality adjustment screen is<br>displayed. Follow the on-screen instructions to perform adiustments. displayed. Follow the on-screen instructions to perform adjustments. When the paper loading message is displayed, see step  $\pmb{\mathbb{G}}.$ 

F When the ink reaches the upper line of the tank, pull out the bottle. Όταν το μελάνι φτάσει στην επάνω γραμμή δοχείου, αφαιρέστε τη φιάλη.

> Po končanem polnjenju črnila se prikaže zaslon za prilagoditev kakovosti tiskanja. Upoštevajte navodila na zaslonu za prilagajanje. Če se prikaže sporočilo o vstavljanju papirja, izvedite korak O.

**O** Load paper in the paper cassette with the printable side facing down. Τοποθετήστε χαρτί στην κασέτα χαρτιού με την εκτυπώσιμη πλευρά στραμμένη προς τα κάτω.

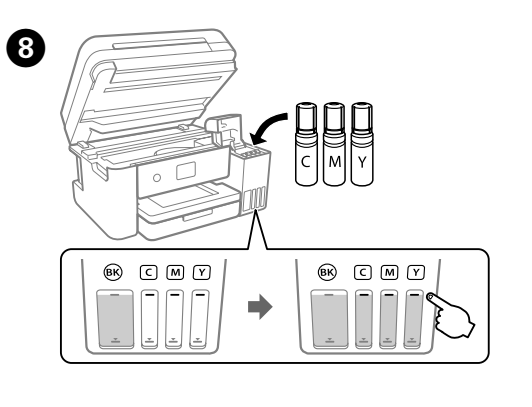

Τοποθετήστε τη φιάλη μελανιού απευθείας στη θύρα για να γεμίσετε

Stekleničko s črnilom vstavite naravnost v odprtino, da dolijete črnilo

Postavite bočicu s mastilom ravno u ulaz da biste dopunili mastilo do

Кога ќе се прикаже пораката *Почнете оттука*, притиснете го копчето (?) и задржете 5 секунди.

Kada se pojavi poruka Počnite ovde, pritisnite dugme @ na 5 sekundi

Ko črnilo doseže zgornjo črto na posodi, izvlecite stekleničko. Kada tinta dostigne gornju crtu spremnika, izvucite bočicu. Кога мастилото ќе ја достигне горната линија на резервоарот, извадете го шишето.

Kada mastilo dostigne gornju liniju rezervoara, izvucite bočicu.

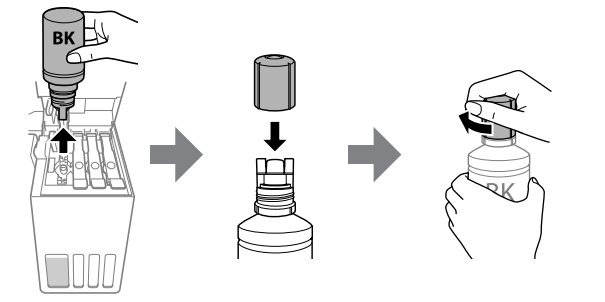

V kaseto za papir vstavite papir tako, da je stran za tiskanje obrnjena navzdol.

Stavite papir u kasetu za papir, sa stranom za ispis okrenutom nadolje. Ставете хартија во касетата за хартија со страната за печатење свртена надолу.

Ubacite papir u kasetu za papir sa stranom za štampanje okrenutom nadole.

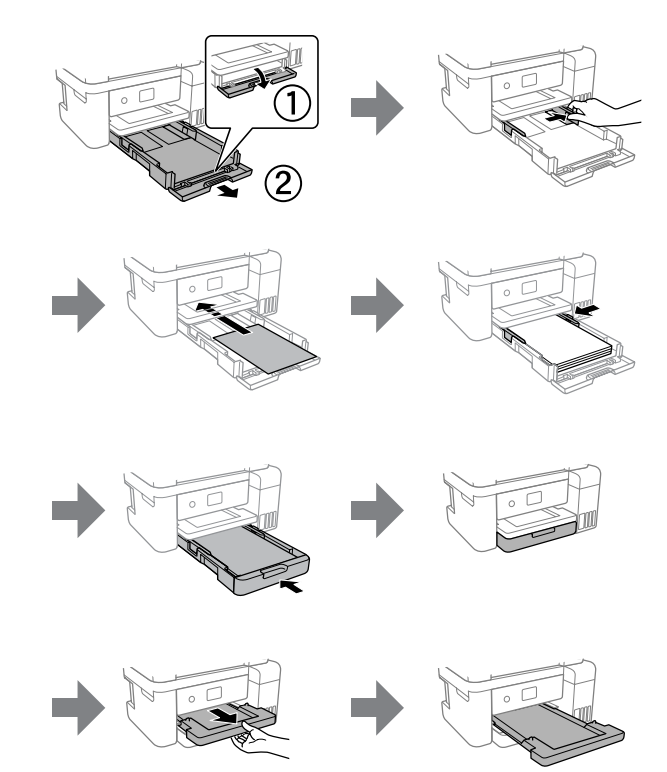

Continue to close the scanner unit even if you feel some resistance. Συνεχίστε με το κλείσιμο της μονάδας σαρωτή ακόμη κι εάν υπάρχει μικρή αντίσταση.

Nadaljujte zapiranje optičnega bralnika, tudi če občutite nekaj upora. Nastavite zatvarati jedinicu skenera čak i ako osjetite blagi otpor. Продолжете да го затворате скенерот дури и ако почувствувате мал отпор.

Nastavite da zatvarate skener čak i ako osetite neki otpor.

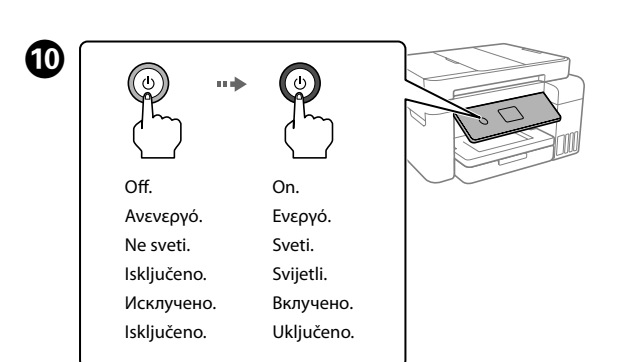

Kada se prikaže poruka da pogledate dio *Počnite ovdje*, zadržite gumb pritisnut **5 sekundi**.

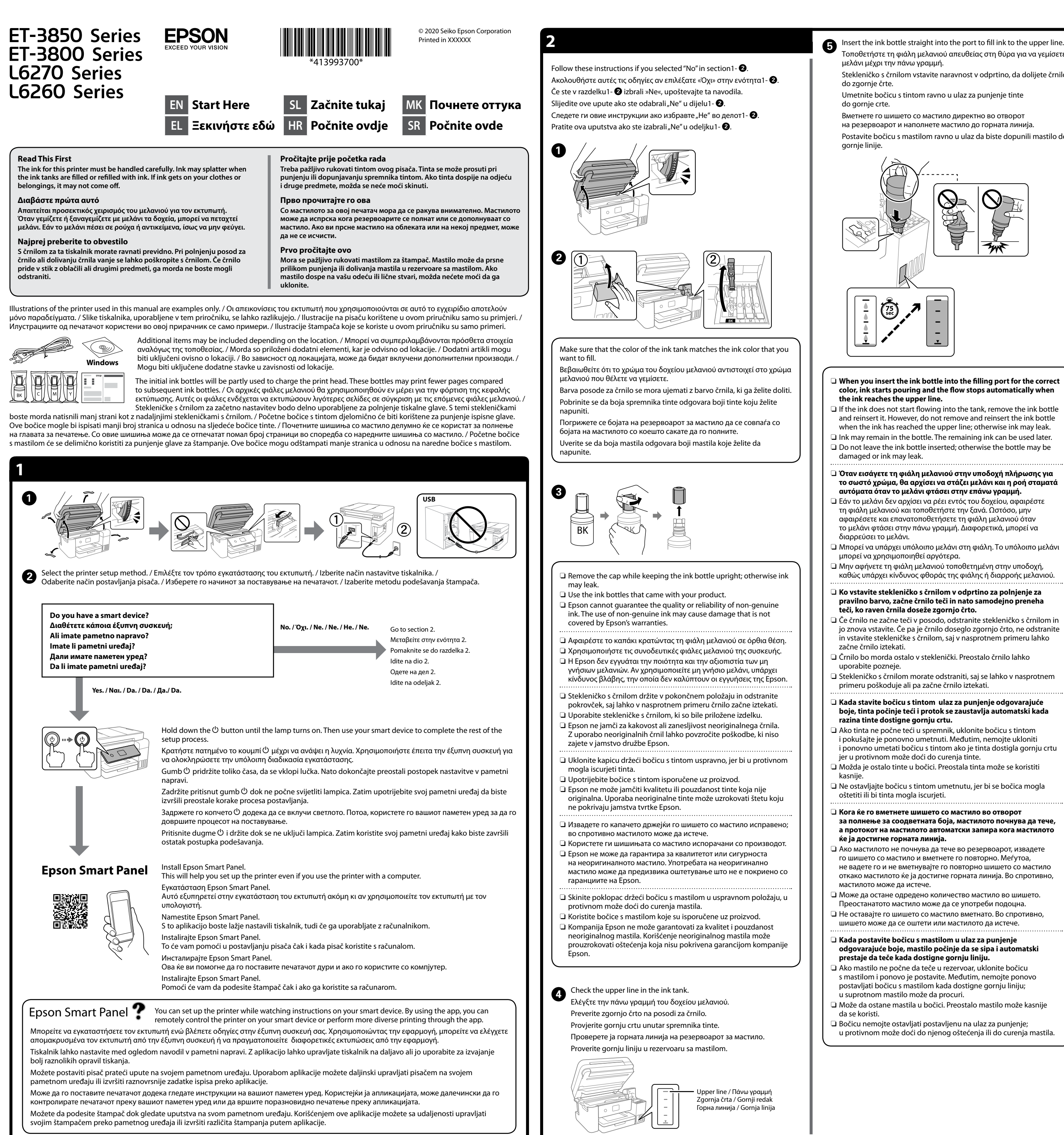

Windows® is a registered trademark of Microsoft Corporation.

Maschinenlärminformations-Verordnung 3. GPSGV: Der höchste Schalldruckpegel beträgt 70 dB(A) oder weniger gemäss EN ISO 7779.

Das Gerät ist nicht für die Benutzung im unmittelbaren Gesichtsfeld am Bildschirmarbeitsplatz vorgesehen. Um störende Reflexionen am Bildschirmarbeitsplatz zu vermeiden, darf dieses Produkt nicht im unmittelbaren Gesichtsfeld platziert werden.

Для пользователей из России срок службы: 5 лет.

AEEE Yönetmeliğine Uygundur.

Ürünün Sanayi ve Ticaret Bakanlığınca tespit ve ilan edilen kullanma ömrü 5 yıldır.

Tüketicilerin şikayet ve itirazları konusundaki başvuruları tüketici mahkemelerine ve tüketici hakem heyetlerine yapılabilir.

- Üretici: SEIKO EPSON CORPORATION
- Adres: 3-5, Owa 3-chome, Suwa-shi, Nagano-ken 392-8502 Japan Tel: 81-266-52-3131 Web: http://www.epson.com/

The contents of this manual and the specifications of this product are subject to change without notice.

**shooting / Αντιμετώπιση προβλημάτων / Odpravljanje težav / Rješavanje problema / Решавање проблеми / Otklanjanje problema**

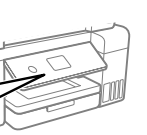

**http://epson.sn**

**Clearing Paper Jam / Επίλυση εμπλοκής χαρτιού / Odstranjevanje zagozdenega papirja / Uklanjanje zaglavljenog papira / Вадење заглавена хартија / Uklanjanje zaglavljenog papira**

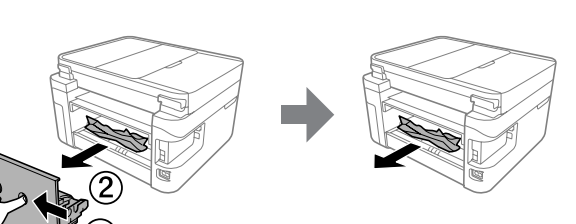

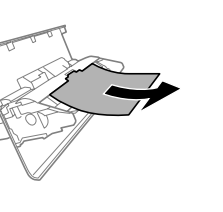

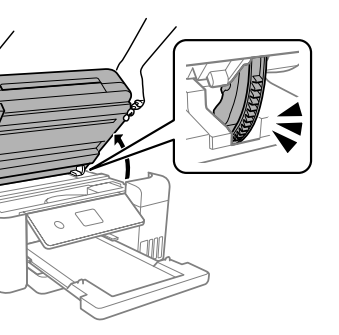

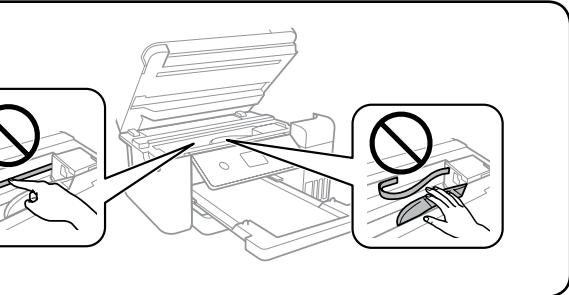

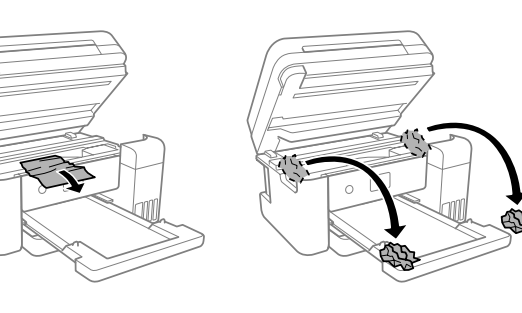

For outside Europe / Για περιοχές εκτός Ευρώπης / Zunaj Evrope / Za zemlje izvan Europe / Надвор од Европа / Za izvan Evrope  **http://support.epson.net/**

For Europe / Για Ευρώπη / Za Evropo / Za Europu / За Европа / Za Evropu  **http://www.epson.eu/support**

**Storing and Transporting / Αποθήκευση και μεταφορά / Shranjevanje in prevoz / Skladištenje i transportiranje / Превезување и складирање / Skladištenje i transportovanje**

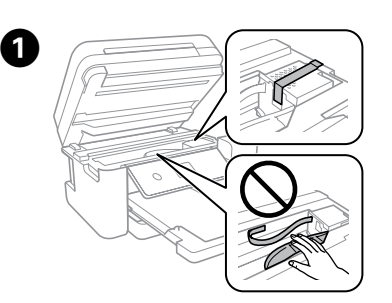

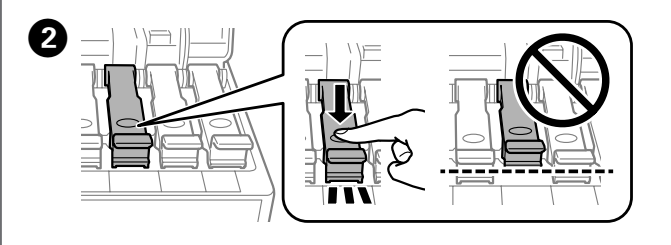

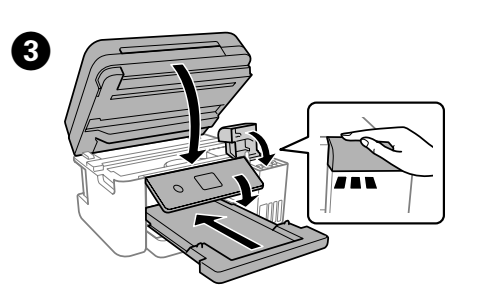

For troubleshooting, press the  $\odot$  button for assistance. This feature provides step by step and animation instructions for most issues such as adjusting print quality and loading paper.

Pri odpravljanju težav za pomoč pritisnite gumb 2. Ta funkcija zagotavlja navodila po korakih in animacije za večino težav, kot sta prilagajanje kakovosti tiskanja in nalaganje papirja.

Za rješavanje problema pritisnite gumb 2 za pomoć. Ova značajka pruža vam upute s koracima i animacijom za većinu problema kao što su prilagođavanje kvalitete ispisa i umetanje papira.

3а решавање проблеми, притиснете го копчето ©. Оваа функција

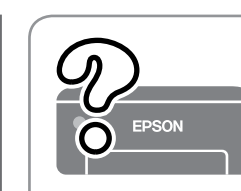

- $\square$  Be sure to keep the ink bottle upright when tightening the cap. Place the printer and the bottle in a plastic bag separately and keep the printer level as you store and transport it. Otherwise ink may leak.
- $\Box$  If print quality has declined the next time you print, clean and align the print head.
- O Φροντίστε να διατηρείτε τη φιάλη μελανιού σε όρθια θέση, όταν σφίγγετε το καπάκι. Τοποθετείτε τον εκτυπωτή και τη φιάλη σε πλαστικές σακούλες ξεχωριστά και διατηρείτε τη στάθμη του εκτυπωτή κατά την αποθήκευση και τη μεταφορά. Διαφορετικά, μπορεί να διαρρεύσει μελάνι.
- O Αν η ποιότητα εκτύπωσης είναι μειωμένη την επόμενη φορά που θα εκτυπώσετε, καθαρίστε και ευθυγραμμίστε την κεφαλή εκτύπωσης.
- O Zagotovite, da je steklenička s črnilom v pokončnem položaju, ko zatesnite pokrovček. Tiskalnik in stekleničko vstavite v ločeno plastično vrečko, tiskalnik pa naj bo med shranjevanjem ali prevozom v vodoravnem položaju. V nasprotnem primeru lahko začne črnilo iztekati.
- O Če pri naslednjem tiskanju opazite slabšo kakovosti tiskanja, očistite in poravnajte tiskalno glavo.
- O Pobrinite se da bočicu tinte držite uspravno kod pritezanja poklopca. Stavite pisač i bočicu zasebno u plastičnu vrećicu i pisač držite ravno kada ga skladištite i transportirate. Inače može doći do curenja tinte.
- $\square$  Ako je prilikom sljedećeg ispisivanja kvaliteta ispisa lošija, očistite i poravnajte ispisnu glavu.
- O Држете го шишето со мастило исправено кога го затегнувате капачето. Ставете ги печатачот и шишето во одделни пластични кеси и погрижете се печатачот да биде исправен кога го превезувате или складирате. Во спротивно, мастилото може да протече.
- O Ако квалитетот на печатењето е намален следниот пат кога ќе печатите, исчистете ја и порамнете ја главата за печатење.
- O Uverite se da je bočica s mastilom uspravna kada pričvršćujete zatvarač. Odvojeno stavite štampač i bočicu u plastičnu vreću i držite štampač u horizontalnom položaju tokom transporta. U suprotnom, može doći do curenja mastila.
- O Ako kvalitet štampe opadne prilikom sledećeg štampanja, očistite i poravnajte glavu za štampanje.

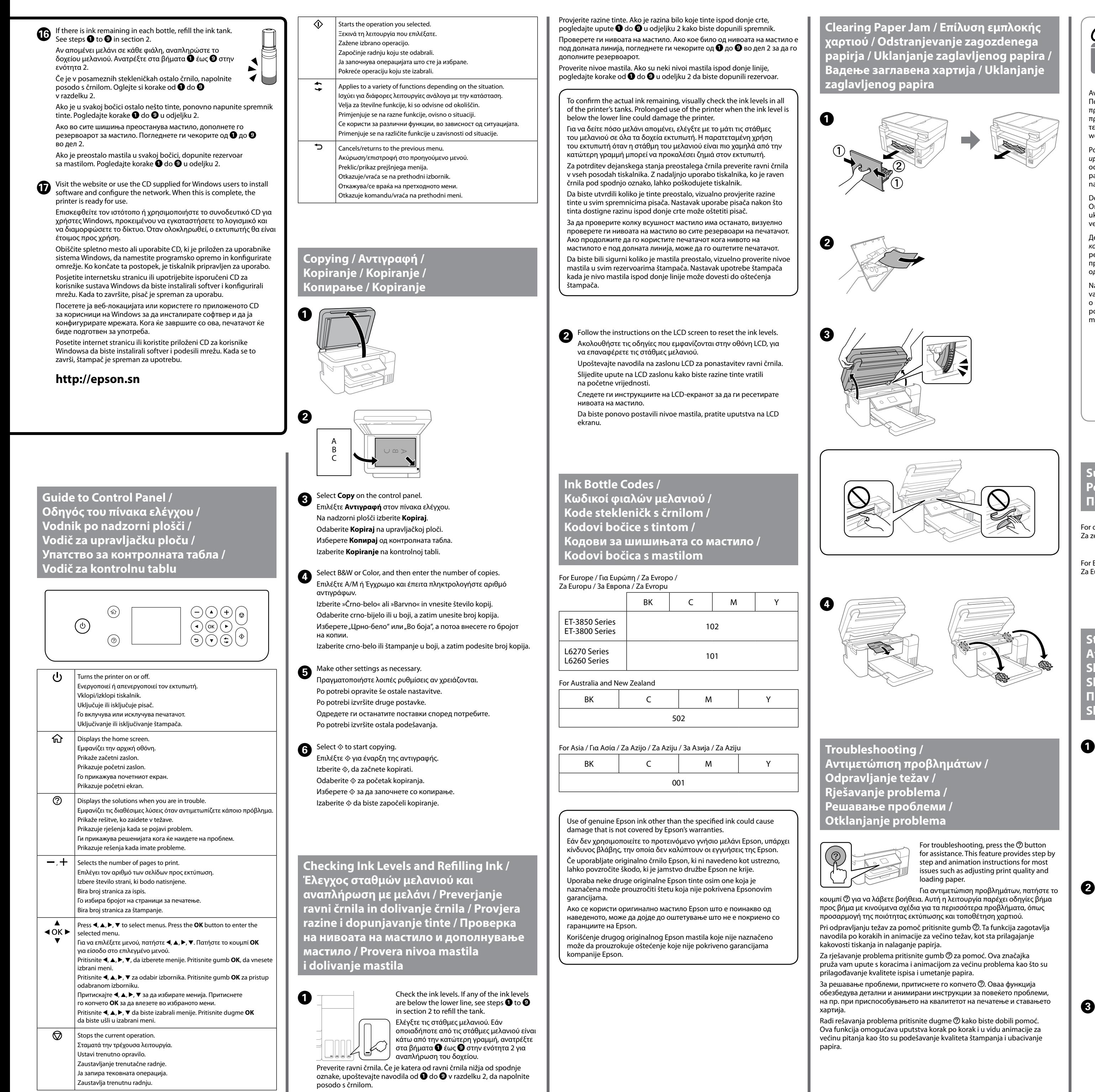

0

 $\boldsymbol{\Theta}$ 

 $\boldsymbol{\Theta}$ 

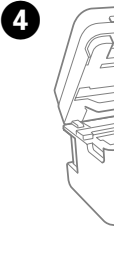

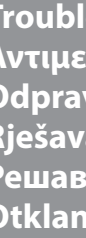

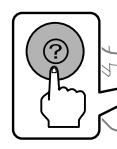

**Support / Υποστήριξη / Podpora / Podrška / Поддршка / Podrška**

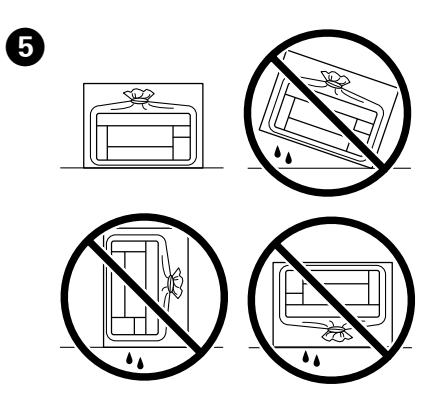

Για αντιμετώπιση προβλημάτων, πατήστε το κουμπί ⊘ για να λάβετε βοήθεια. Αυτή η λειτουργία παρέχει οδηγίες βήμα προς βήμα με κινούμενα σχέδια για τα περισσότερα προβλήματα, όπως προσαρμογή της ποιότητας εκτύπωσης και τοποθέτηση χαρτιού.

обезбедува детални и анимирани инструкции за повеќето проблеми, хартија. Radi rešavanja problema pritisnite dugme @ kako biste dobili pomoć. Ova funkcija omogućava uputstva korak po korak i u vidu animacije za većinu pitanja kao što su podešavanje kvaliteta štampanja i ubacivanje

papira.

See the online *User's Guide* for detailed information. This provides you with operating, safety, and troubleshooting instructions such as clearing paper jams or adjusting print quality. You can obtain the latest versions of all guides from the following website.

Ανατρέξτε στις online *Οδηγίες χρήστη* για λεπτομερείς πληροφορίες. Παρέχουν οδηγίες χειρισμού, ασφαλείας και αντιμετώπισης προβλημάτων, όπως αποκατάσταση εμπλοκής χαρτιού ή προσαρμογής της ποιότητας εκτύπωσης. Μπορείτε να λάβετε τις τελευταίες εκδόσεις όλων των οδηγών από την ακόλουθη τοποθεσία web.

Podrobne informacije najdete v spletnem priročniku *Navodila za uporabo*. V tem priročniku najdete navodila za upravljanje, varnost in odpravljanje težav, kot so navodila za odstranjevanje zagozdenega papirja ali prilagajanje kakovosti tiskanja. Najnovejše različice vseh navodil za uporabo so na voljo na tem spletnem mestu.

Detaljne informacije potražite u mrežnom dokumentu *Korisnički vodič*. On će vam pružiti radne, sigurnosne i upute za rješavanje problema te uklanjanje zaglavljenog papira ili prilagodbu kvalitete ispisa. Najnovije verzije svih vodiča možete preuzeti sa sljedeće internetske stranice.

Детални информации се достапни онлајн во *Упатството за корисникот*. Содржи инструкции за користење, безбедност и решавање проблеми, како на пр. вадење заглавена хартија или приспособување на квалитетот на печатењето. Најновите верзии од сите упатства се достапни на следнава веб-локација.

Na mreži pogledajte *Korisnički vodič* za detaljnije informacije. Pružiće vam uputstva za upotrebu, bezbednosna uputstva i informacije o rešavanju problema kao što su otklanjanje zaglavljenog papira ili podešavanje kvaliteta štampanja. Sve najnovije verzije priručnika možete da preuzmete sa sledeće internet stranice.

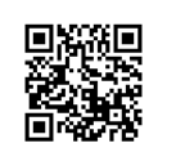

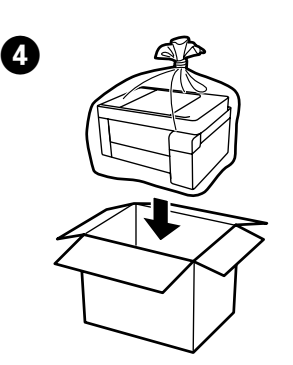

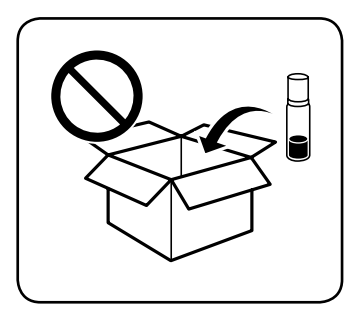